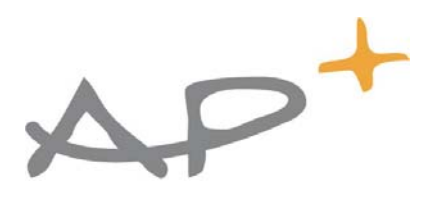

# **Fonction BACT**

# **Procédure Manifeste Terrestre**

Le transporteur terrestre dispose d'une fonction dans AP+ lui permettant de récupérer la liste des conteneurs pour lesquels il a été cité comme transporteur et de l'imprimer.

La mise à disposition de cette liste dépend des informations saisies par le donneur d'ordre dans la fonction BACT.

Le mode de transport et transporteur (codification AP+), la destination (codification AP+) la date de départ du moyen de transport doivent avoir été renseignés dans le BACT.

Le donneur d'ordre a accès à cette fonction dans le menu :

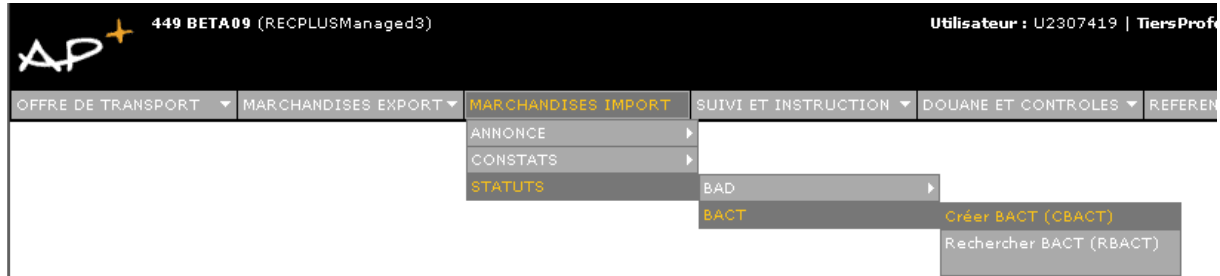

Il peut également utiliser le code d'accès rapide *CBACT* 

Affichage du formulaire :

#### <sup>9</sup> Création BACT ® recherche

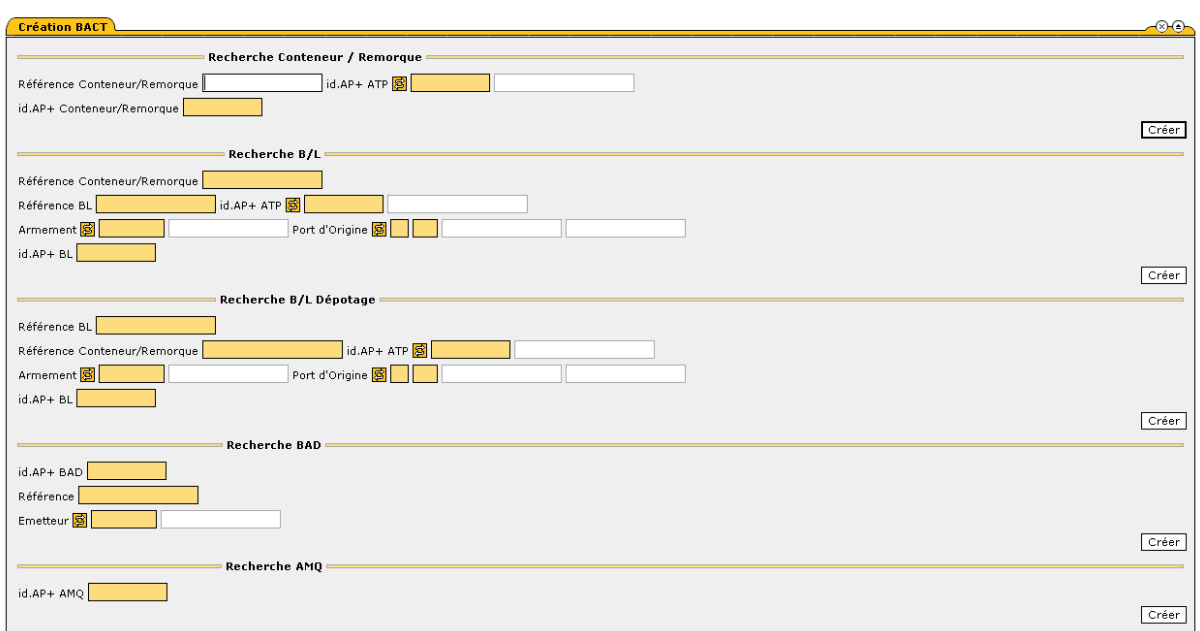

L'utilisateur renseigne l'entité sur laquelle il saisit le BACT.

Exemple à partir de la référence conteneur :

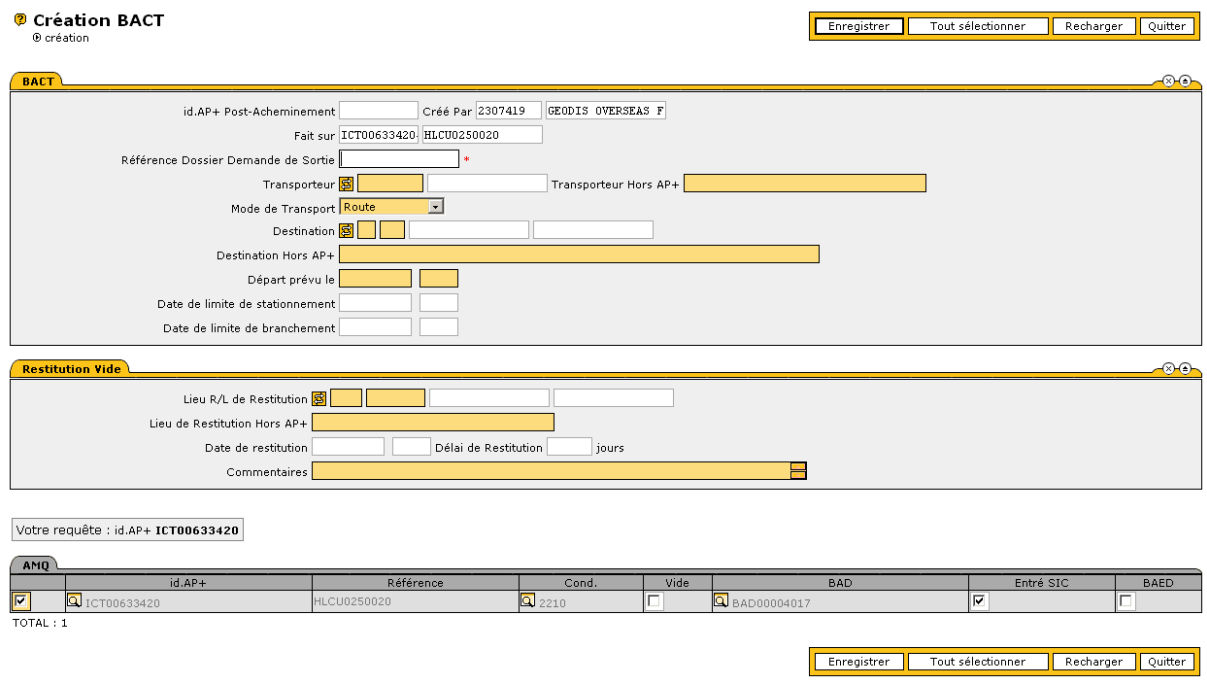

Il doit renseigner les champs suivants :

- **Référence Dossier Demande de Sortie**, référence interne du donneur d'ordre ; cette référence sera transmise dans le message Bon A Sortir vers le terminal.

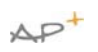

- **Transporteur**, **il est obligatoire** de saisir un code transporteur connu d'AP+. Si vous ne le connaissez pas vous pouvez utiliser le pictogramme placé devant le champ pour le retrouver.

Dans l'exemple ci-dessous la recherche a été lancée avec le code profession TR pour Transporteur.

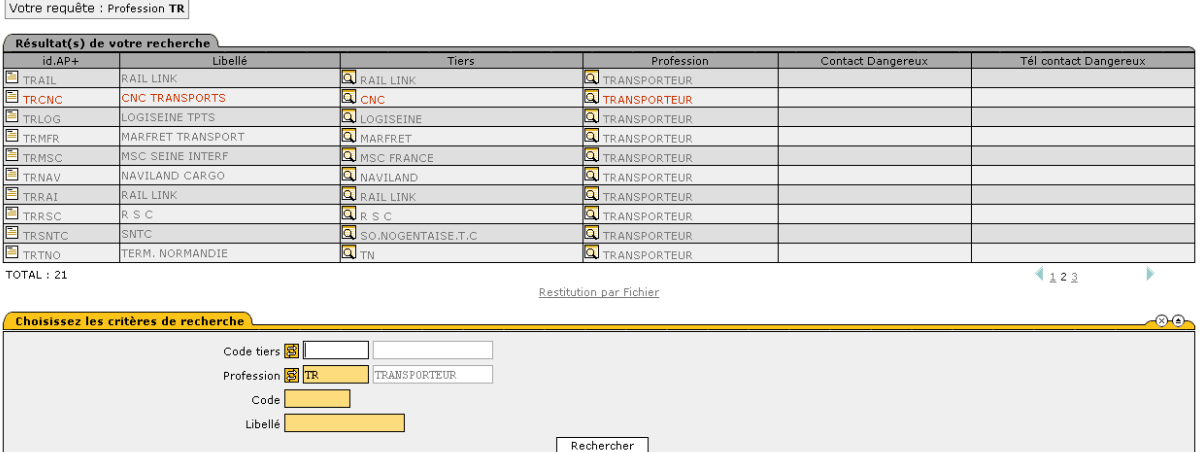

- **Mode de Transport**, par défaut, il est renseigné à route.

Vous pouvez utiliser la liste déroulante pour choisir le mode de transport : Barge ou Chemin de Fer

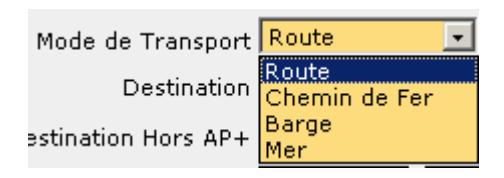

- **Destination hors AP+** de la marchandise, **il faut absolument renseigner** ce champ et non pas le champ destination qui permet une saisie libre de la destination. Cette donnée sera utilisée lors de la constitution du manifeste unique terrestre par le transporteur.
- Le champ « **Départ prévu le** » doit être renseigné afin que le transporteur puisse récupérer automatiquement tous les conteneurs annoncés sur un départ d'une barge ou d'un train. Pour saisir la date, l'utilisateur peut saisir 1512 (jour mois) pour la date et 15 pour l'heure, AP+ complètera automatiquement les champs comme dans l'exemple ci-dessous, c'est-à-dire : 15/12/2009 15 :00.

#### Exemple de remplissage :

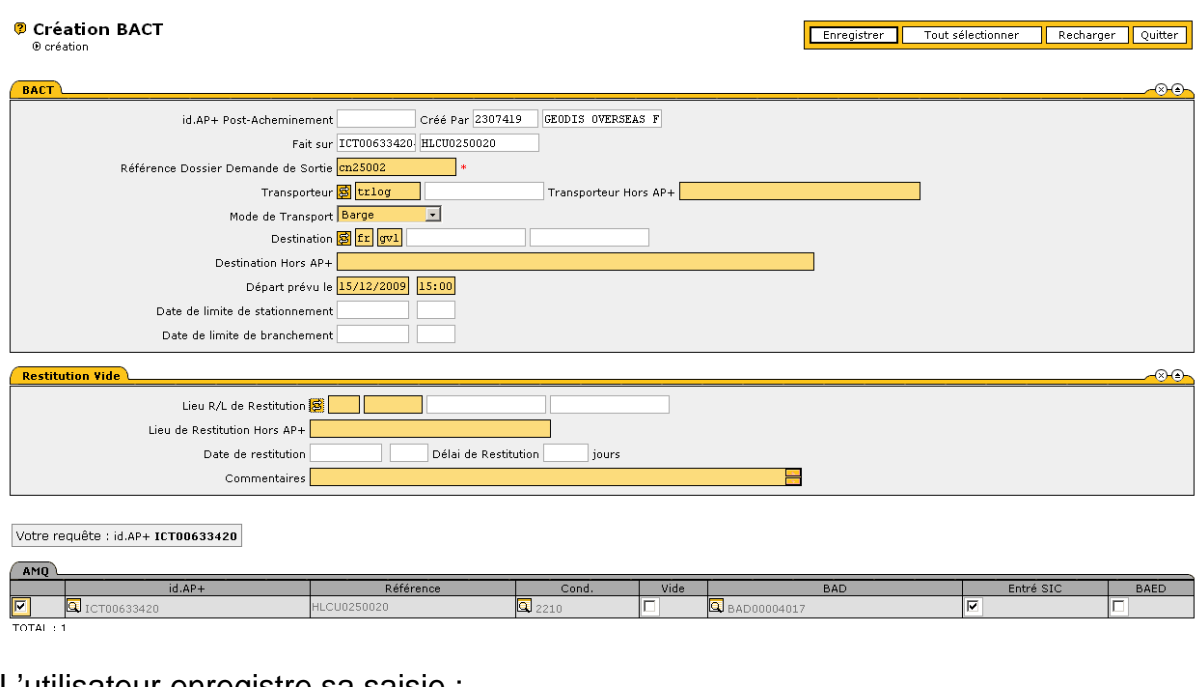

## L'utilisateur enregistre sa saisie :

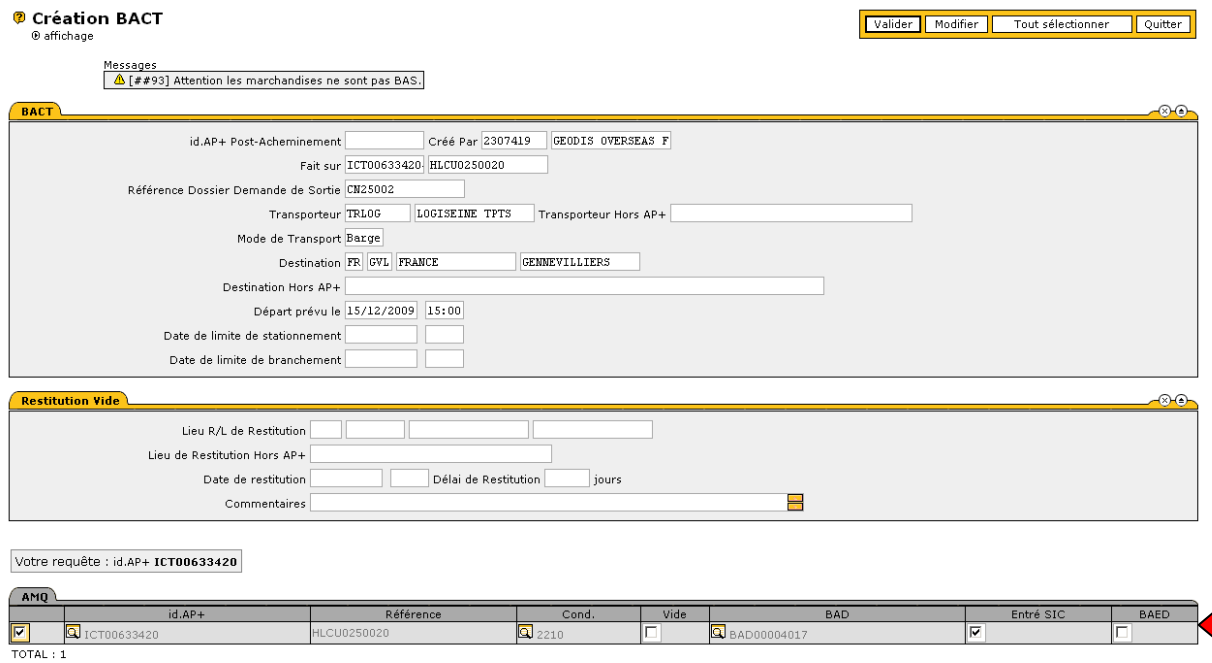

Un message de warning en haut du formulaire prévient l'utilisateur qu'une des conditions n'est pas réunie pour l'obtention du Bon A Sortir Import (BASI). Dans cet exemple, la douane n'a pas encore donné son BAED (case non cochée dans le tableau AMQ).

Lorsque le BACT est la dernière des conditions, AP+ informe l'utilisateur de l'obtention du BAS après validation :

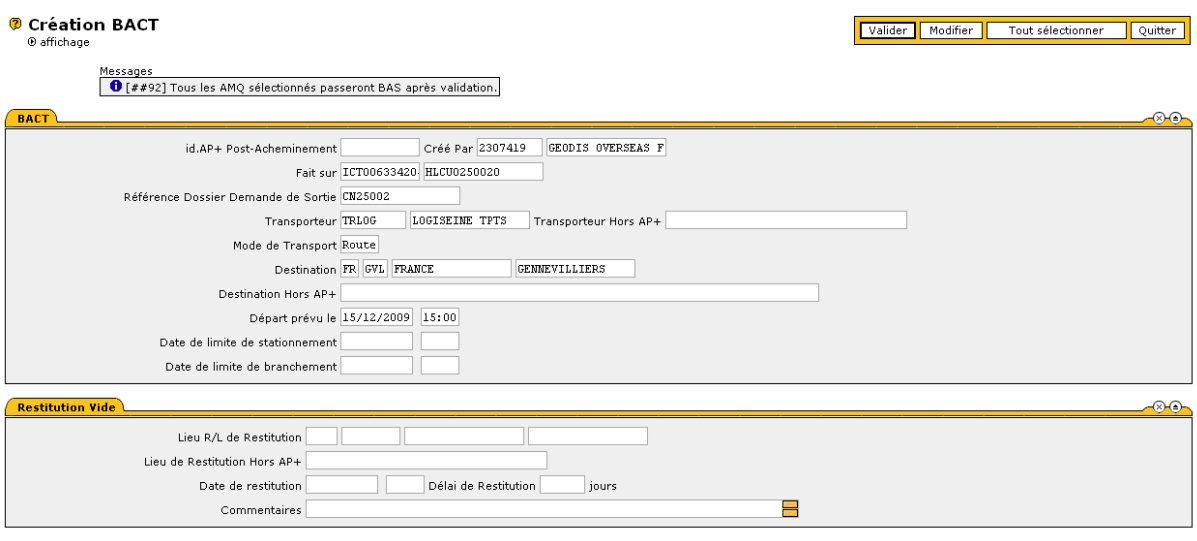

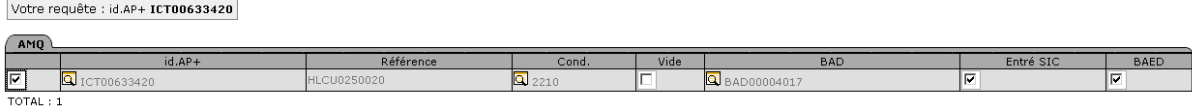

### L'utilisateur valide le BACT.

#### Affichage du formulaire suivant :

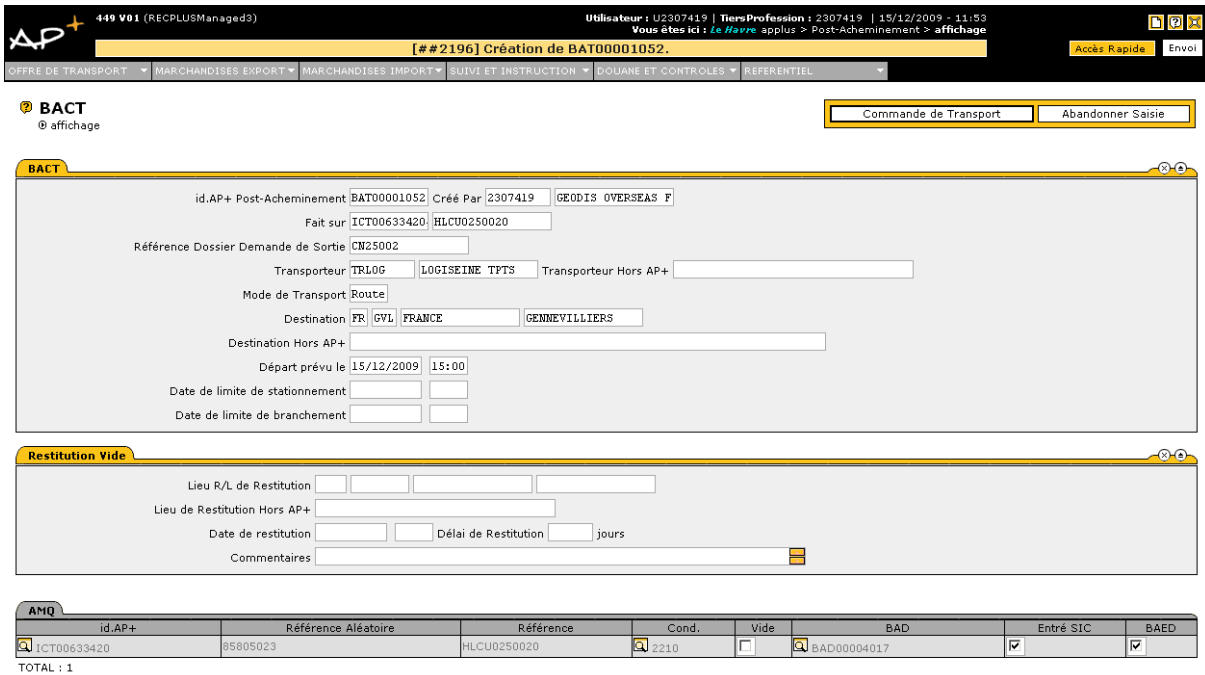

L'utilisateur a la possibilité de chaîner sur une commande de transport.

Le conteneur ayant obtenu le BASI, un message est envoyé par interface au terminal à conteneurs qui autorisera la sortie.

L'utilisateur peut s'assurer via la fonction de suivi unitaire dans AP+ que le BASI est bien intégré dans le système privatif du terminal :

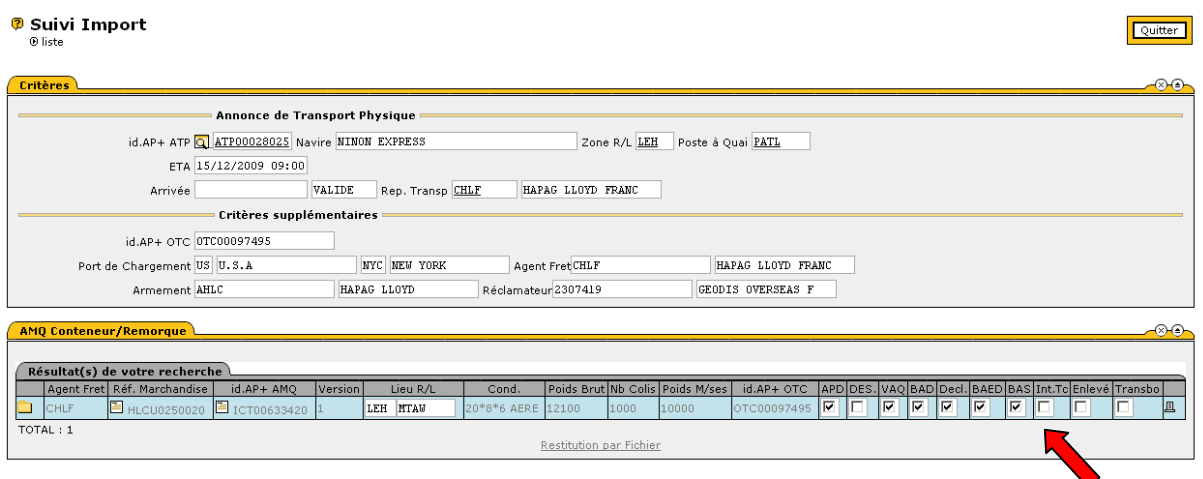

Lorsque le terminal a reçu le BASI, si l'intégration a été réalisée avec succès dans son système privatif, il a la possibilité d'envoyer un message vers AP+ pour en informer le donneur d'ordre, la case « Int TC » est alors cochée.

Si elle ne l'est pas, le donneur d'ordre peut cliquer sur le conteneur pour obtenir le suivi détaillé :

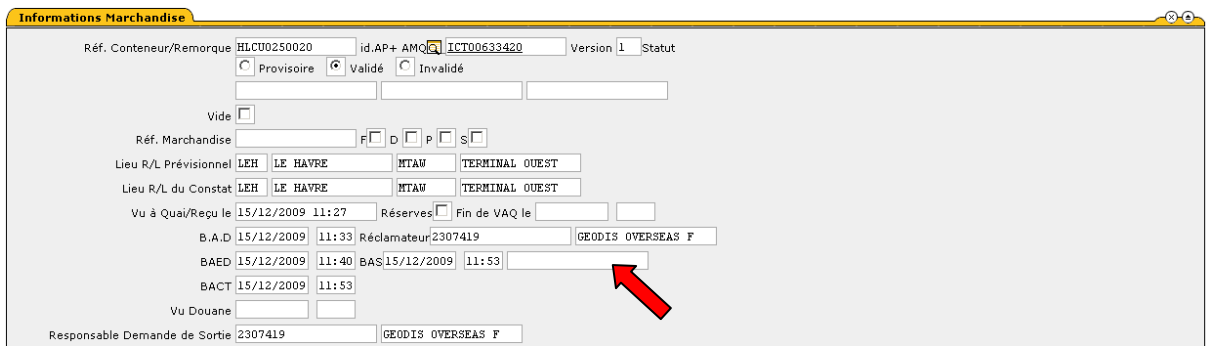

Le champ à côté de l'horodatage du BAS peut contenir le message transmis par le terminal expliquant pourquoi le BASI n'est pas intégré dans son système.

Attention : attendre quelques minutes le temps d'échange et d'intégration dans les systèmes.